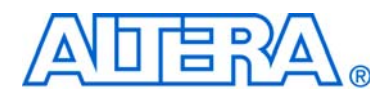

# **Using Nios II Floating-Point Custom Instructions Tutorial**

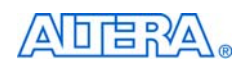

101 Innovation Drive San Jose, CA 95134 [www.altera.com](http://www.altera.com)

TU-N2FLTNGPNT-2.0

Copyright © 2010 Altera Corporation. All rights reserved. Altera, The Programmable Solutions Company, the<br>stylized Altera logo, and specific device designations are trademarks and/or service marks of Altera Corporation<br>in property of Altera Corporation or their respective owners. Altera products are protected under numerous U.S. and<br>foreign patents and pending applications, maskwork rights, and copyrights. Altera warrants performance of its right to make changes to any products and services at any time without notice. Altera assumes no responsibility or liability arising out of the application or use of any information, product, or service described herein except as<br>expressly agreed to in writing by Altera. Altera customers are advised to obtain the latest version of devi specifications before relying on any published information and before placing orders for products or services.

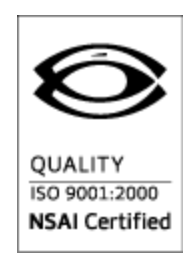

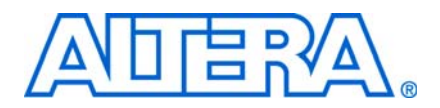

# **Contents**

#### **[Chapter 1. Floating-Point Custom Instructions](#page-4-0)**

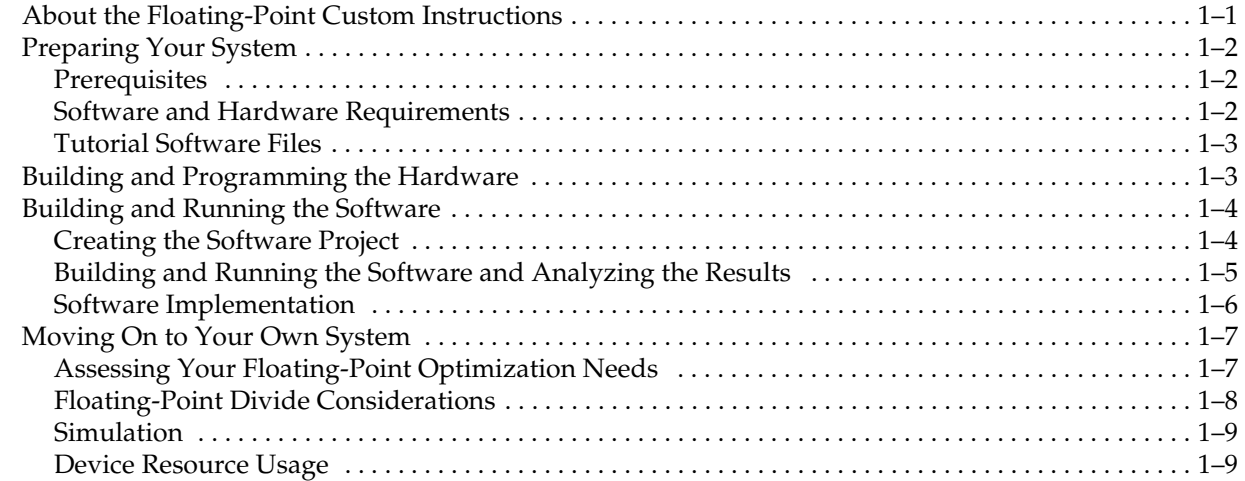

#### **[Additional Information](#page-14-0)**

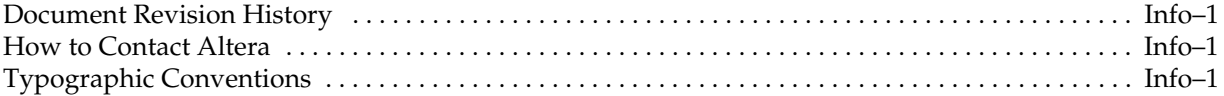

# <span id="page-4-0"></span>**1. Floating-Point Custom Instructions**

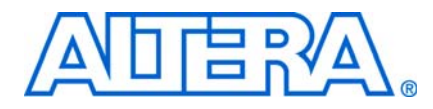

This tutorial guides you through the basics elements of floating-point custom instructions for use with the Nios® II embedded processor. Nios II floating-point custom instructions accelerate arithmetic functions executed on float variable types. The tutorial is a good starting point if you are considering floating-point custom instructions for inclusion in your own project. In this tutorial you add the floatingpoint custom instructions to a Nios II example design, and create a software program to demonstrate floating-point performance.

The tutorial covers the following topics:

- How to add floating-point custom instructions to a Nios II processor
- How to use floating-point custom instructions in a C program, and how the custom instructions work with the Nios II Embedded Design Suite (EDS)
- The advantages and disadvantages of floating-point custom instructions, and how best to use them in your own system

### <span id="page-4-1"></span>**About the Floating-Point Custom Instructions**

The floating-point custom instructions, optionally available on the Nios II processor, implement single-precision, floating-point arithmetic operations. You can use the custom instructions to accelerate floating-point operations in your Nios II C/C++ application program. The basic set of floating-point custom instructions is available on every Nios II core implementation and includes single precision floating-point addition, subtraction, and multiplication. Floating-point division is available as an extension to the basic instruction set.

[Table](#page-4-2) 1–1 lists approximate acceleration factors that the floating-point custom instructions provide:

| <b>Target Device</b> | <b>Addition</b> | <b>Subtraction</b> | <b>Multiplication</b> | <b>Division</b> |
|----------------------|-----------------|--------------------|-----------------------|-----------------|
| EP3C120              | 20 times        | 18 times           | 17 times              | 12 times        |
| EP3SL150             | 18 times        | 19 times           | 12 times              | 13 times        |

<span id="page-4-2"></span>**Table 1–1.** Sample Floating-Point Custom Instruction Acceleration Factors *[\(Note 1\)](#page-4-3)*

**Note to [Table 1–1](#page-4-2)**:

<span id="page-4-3"></span>(1) These figures show typical speed increases over the equivalent software implementation. For each target device, these results were obtained using a Nios II /f core processor executing code from on-chip memory. You might see different acceleration results, depending on your hardware design and target device and on the details of your software application.

When the floating-point custom instructions are present in your target hardware, the Nios II Software Build Tools (SBT) for Eclipse compiles your code to use the custom instructions for floating-point operations, including the four primitive arithmetic operations (addition, subtraction, multiplication and division) and the ANSI C math library. Table [1–2 on page](#page-11-1) 1–8 lists the ANSI C math functions.

f The floating point custom instructions substantially comply with the IEEE 754-1985 floating point standard. For details, refer to "Floating Point Instructions" in the *[Processor Architecture](http://www.altera.com/literature/hb/nios2/n2cpu_nii51002.pdf)* chapter of the *Nios II Processor Reference Handbook*.

### <span id="page-5-0"></span>**Preparing Your System**

The following sections provide information you need before you begin the tutorial.

#### <span id="page-5-1"></span>**Prerequisites**

To make effective use of this tutorial, you should be familiar with the following topics:

- Defining and generating Nios II hardware systems with SOPC Builder
- Compiling Nios II hardware systems with the Quartus<sup>®</sup> II development software
- Creating, compiling, and running Nios II software projects

**Fo** To learn about defining, generating, and compiling [Nios II](http://www.altera.com/literature/tt/tt_nios2_hardware_tutorial.pdf) systems, refer to the *Nios II [Hardware Development Tutorial](http://www.altera.com/literature/tt/tt_nios2_hardware_tutorial.pdf)*. To learn about Nios II software projects, refer to the *[Getting Started with the Graphical User Interface](http://www.altera.com/literature/hb/nios2/n2sw_nii52017.pdf)* chapter of the *Nios II Software Developer's Handbook*.

#### <span id="page-5-2"></span>**Software and Hardware Requirements**

This tutorial requires the following software and hardware:

- Quartus II development software version 9.1 or later, installed on a Windows or Linux computer
- Nios II EDS version 9.1 or later
- A JTAG download cable compatible with your target hardware, for example, a USB-Blaster™ cable
- A development board that includes the following devices:
	- An Altera FPGA large enough to support the Nios II processor core, hold the target design, and leave enough unused logic elements to support the floatingpoint custom instructions. For information about device resource usage, refer to [Table 1–3 on page 1–9](#page-12-2).
	- An oscillator that drives a constant clock frequency to an FPGA pin. The maximum frequency depends on the speed grade of the FPGA.
	- A JTAG connection to the FPGA that provides a programming interface and communication link to the Nios II system. This connection can be either a dedicated 10-pin JTAG header for an Altera USB-Blaster download cable (revision B or higher) or a USB connection with USB-Blaster circuitry embedded on the board.
- A Nios II target design that includes the following components:
	- Nios II processor
	- **JTAG UART**
	- Performance counter with at least 2 simultaneously-measured sections
	- 128 KB of on-chip or external memory
	- System timer
	- System ID peripheral

f Altera provides several working Nios II reference designs which you can use as a starting point for your own designs. After installing the Nios II EDS, refer to the *<Nios II EDS install path>***/examples/verilog** or the *<Nios II EDS install path>***/examples/vhdl** directory. Demonstration applications are also available in newer development kit installations.

#### <span id="page-6-0"></span>**Tutorial Software Files**

The tutorial software files are available in a **.zip** file next to the link to this document on the [Literature: Nios](http://www.altera.com/literature/lit-nio2.jsp) II Processor page of the Altera website. Download and unzip the file in a temporary directory. The **.zip** file includes the following files:

- **floating\_point.c—main program**
- **floating\_point.h**—global definitions
- **floating\_point\_CI.c—functions to exercise the floating-point custom instructions**
- **floating\_point\_SW.c—functions to exercise the software-implemented floating**point operations

### <span id="page-6-1"></span>**Building and Programming the Hardware**

Perform the following steps to add the floating-point custom instructions to the Nios II processor in your target design:

- 1. Start the Quartus II development software and open a working copy of your target design.
- 2. Start SOPC Builder.
- 3. On the **System Contents** tab, double-click the Nios II processor component. The Nios II MegaWizard interface appears.
- 4. Select the **Custom Instructions** page.
- 5. Select **Floating Point Hardware** from the list and click **Add**. The **Nios II Floating Point Hardware** dialog box appears.
- 6. Turn on **Use floating point division hardware**.

 $\mathbb{I}$  The floating-point division hardware is optional. For a discussion regarding the advantages and disadvantages of using the floating-point division hardware, refer to ["Moving On to Your Own System" on page 1–7.](#page-10-0)

7. Click **Finish** to exit the **Nios II Floating Point Hardware** dialog box. [Figure 1–1](#page-7-2) shows the **Custom Instructions** page of the Nios II MegaWizard interface with the floating-point hardware inserted.

<span id="page-7-2"></span>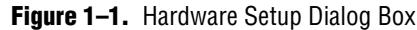

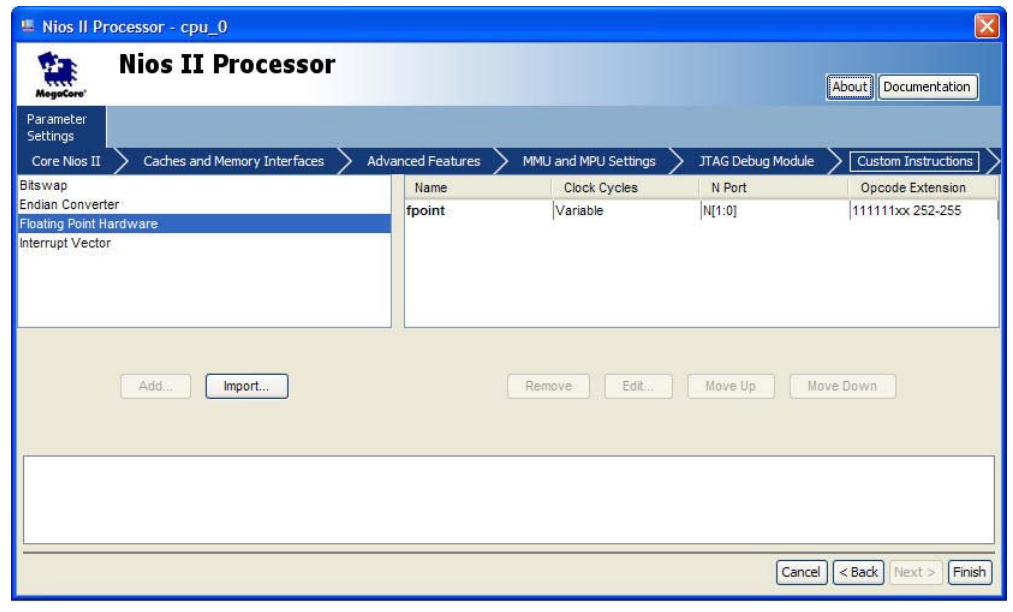

- **For further information about adding the floating-point custom** instructions, refer to the *[Instantiating the Nios II Processor in SOPC Builder](http://www.altera.com/literature/hb/nios2/n2cpu_nii51004.pdf)* chapter of the *Nios II Processor Reference Handbook*.
- 8. Click **Finish** to exit the Nios II MegaWizard interface.
- 9. Generate the HDL for your SOPC Builder system. When the generation process is complete, exit SOPC Builder.
- 10. Compile the Quartus II project.
- 11. Program your target hardware with the resulting SRAM Object File (**.sof**).

### <span id="page-7-0"></span>**Building and Running the Software**

This section steps you through creating, building, running, and analyzing your software project.

#### <span id="page-7-1"></span>**Creating the Software Project**

Perform the following steps to create the software project:

- 1. Start the Nios II SBT for Eclipse.
- 2. Create a new **Nios II Application and BSP from Template** based on the **Blank Project** template. Under **Target hardware information**, browse to locate the SOPC Information File (**.sopcinfo**) that you generated in ["Building and Programming](#page-6-1)  [the Hardware" on page 1–3.](#page-6-1)
- 3. Import the tutorial software files described in ["Tutorial Software Files" on](#page-6-0)  [page 1–3](#page-6-0) into your Nios II application project. The easiest way to do this is to select the files in an application such as Windows Explorer, and drag them into the Nios II application project folder in the Project Explorer view of the Nios II SBT for Eclipse.
- 4. Adjust the compiler optimization settings to meet your needs. Access the settings through the **Properties** dialog boxes for your Nios II application and Nios II BSP projects.

#### <span id="page-8-0"></span>**Building and Running the Software and Analyzing the Results**

Perform the following steps to analyze the results of the software project:

- 1. Build the software project. The Nios II SBT for Eclipse detects the presence of the floating-point custom instructions at build time, and uses them for all single precision floating-point arithmetic.
- 2. Run the software on your Nios II target design. The program runs four tests, one each for the add, subtract, multiply, and divide operations. In each test, the program carries out the floating-point operation on 1000 pairs of random operands. It executes both the floating-point custom instruction and the equivalent software implementation. Using the performance counter component, the tutorial software compares the hardware and software execution times.

The following program output shows the results:

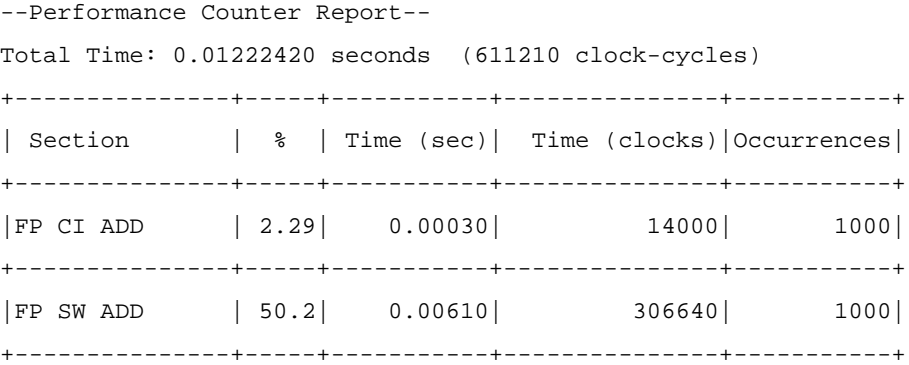

--Performance Counter Report--

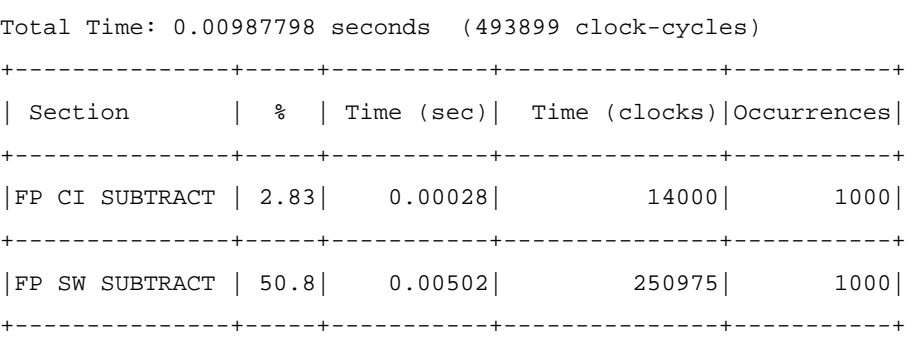

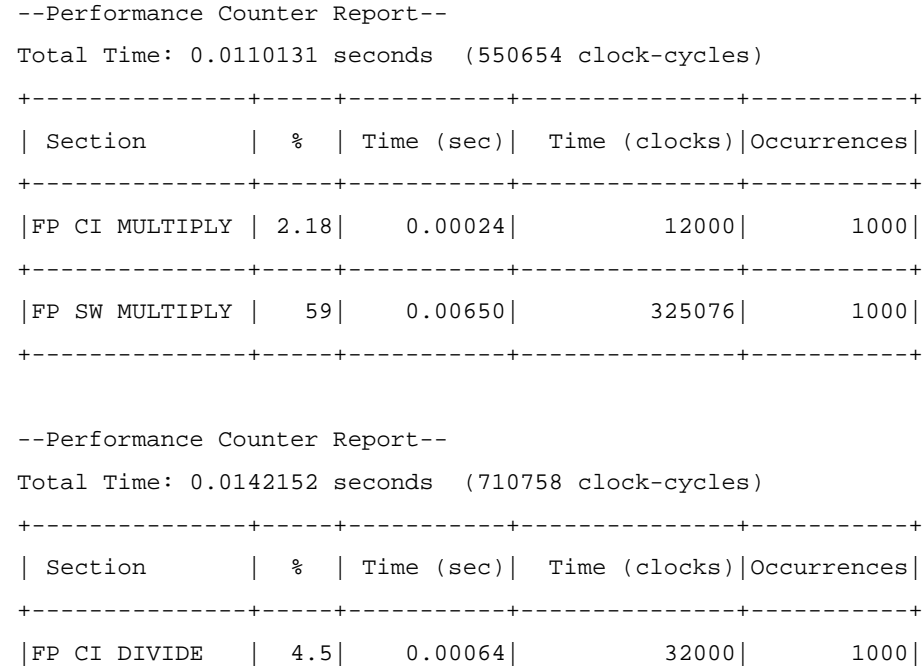

|FP SW DIVIDE | 67.8| 0.00963| 481698| 1000| +---------------+-----+-----------+---------------+-----------+

+---------------+-----+-----------+---------------+-----------+

- 3. Analyze the results report for each test. In each report, the FP CI <*instruction*> entry lists the performance of the custom instruction, and the FP SW <*instruction*> entry lists the performance of the software implementation. The Time (sec) and Time (clock) columns represent the aggregate time spent executing the floating-point operations, in seconds and in Nios II clock cycles. Total Time represents the duration of the test, expressed both in seconds and in Nios II clock cycles. The % column represents the time spent executing the floating-point operation, as a percentage of the test total.
	- $\mathbb{I}$  You might have different speed results, depending on your target hardware and on the actual values of the random operands.
- The tutorial software uses the Nios II performance counter component to collect timing information on the floating-point operations. For more information, refer to the *[Performance Counter Core](http://www.altera.com/literature/hb/nios2/qts_qii55001.pdf)* chapter in volume 5 of the *Quartus II Handbook*.

#### <span id="page-9-0"></span>**Software Implementation**

The tutorial software uses #pragma directives to compare hardware and software implementations of the floating-point instructions.

The following #pragmas direct the Nios II compiler to ignore the floating-point instructions and generate software implementations:

■ #pragma no\_custom\_fadds—forces software implementation of floating-point add

- #pragma no\_custom\_fsubs—forces software implementation of floating-point subtract
- #pragma no\_custom\_fmuls—forces software implementation of floating-point multiply
- #pragma no\_custom\_fdivs—forces software implementation of floating-point divide

The scope of these #pragmas is the entire C file.

For more information, refer to "Floating Point Instructions" in the *Processor [Architecture](http://www.altera.com/literature/hb/nios2/n2cpu_nii51002.pdf)* chapter of the *Nios II Processor Reference Handbook*.

### <span id="page-10-0"></span>**Moving On to Your Own System**

Congratulations! You have successfully created a Nios II system that uses the floatingpoint custom instructions. Through this tutorial, you have familiarized yourself with the following steps for integrating the floating-point custom instructions into a Nios II system:

- Modifying and generating Nios II system hardware in SOPC Builder
- Compiling the Quartus II project
- Creating a new project in the Nios II SBT for Eclipse
- Compiling the project
- Running the software on the target hardware

This section helps you determine how to use the floating-point custom instructions in your own project.

#### <span id="page-10-1"></span>**Assessing Your Floating-Point Optimization Needs**

The best choice for your hardware design depends on a balance among floating-point usage, hardware resource usage, and performance. While the floating-point custom instructions speed up floating-point arithmetic, they add substantially to the size of your hardware project. If resource usage is an issue, before using the floating-point custom instructions, consider the following questions:

- Have you identified your performance bottlenecks? Make sure your performance issues are caused by floating-point arithmetic before you try to fix them with floating-point acceleration.
	- **For detailed information about Nios II performance profiling, refer to** *[AN391: Profiling Nios II Systems](http://www.altera.com/literature/an/an391.pdf)*.
- Can you use integer arithmetic? While the floating-point custom instructions are faster than software-implemented floating-point, they are slower than integer arithmetic. A common integer technique is to represent numerical values with an implicit scaling factor. As a simple example, if you are calculating milliamperes, you might represent your values internally as microamperes.
- Are you taking full advantage of compiler optimization? You can increase the Nios II compiler optimization level through the **Properties** dialog box of your Nios II application and BSP projects.
	- **For information, refer to "Reducing Code Footprint" in the** *Developing [Programs Using the Hardware Abstraction Layer](http://www.altera.com/literature/hb/nios2/n2sw_nii52004.pdf)* chapter of the *Nios II Software Developer's Handbook*.
- Have you hand-optimized your mathematical operations? Numerical analysis textbooks offer simple, effective techniques for performing accurate calculations with the minimum number of floating-point operations.

If you have followed these suggestions, and you need further acceleration, the floating-point custom instructions are probably an appropriate solution.

#### <span id="page-11-0"></span>**Floating-Point Divide Considerations**

The floating-point division hardware requires more resources than the other instructions, so you might opt to omit it if your Nios II application does not make heavy use of floating-point division.

In some cases, you can rewrite your code to minimize or even eliminate divide operations. For example, if your algorithm requires division by a constant value, you can precalculate its inverse and use a multiply operation in the speed-critical section of your code.

[Table](#page-11-1) 1–2 indicates which math library functions use floating-point, and of those, which use floating-point division. If a function uses floating-point, it runs faster with floating-point hardware. If a function uses floating-point division, it runs even faster with floating-point division hardware.

| <b>Math</b><br><b>Function</b> | <b>Uses Floating-</b><br>Point | <b>Uses Floating-</b><br><b>Point Division</b> | <b>Math</b><br><b>Function</b> | <b>Uses Floating-</b><br>Point | <b>Uses Floating-</b><br><b>Point Division</b> |
|--------------------------------|--------------------------------|------------------------------------------------|--------------------------------|--------------------------------|------------------------------------------------|
| acos()                         | Yes                            | Yes                                            | $f$ rexp $()$                  | Yes                            |                                                |
| asin()                         | Yes                            | Yes                                            | ldexp()                        | Yes                            |                                                |
| atan()                         | Yes                            | Yes                                            | log()                          | Yes                            | Yes                                            |
| atan2()                        | Yes                            | Yes                                            | log10()                        | Yes                            | Yes                                            |
| cos()                          | Yes                            |                                                | modf()                         | Yes                            |                                                |
| cosh()                         | Yes                            | Yes                                            | pow()                          | Yes                            | Yes                                            |
| sin()                          | Yes                            |                                                | sqrt()                         | Yes                            | Yes                                            |
| sinh()                         | Yes                            | Yes                                            | ceil()                         | Yes                            |                                                |
| tan()                          | Yes                            | Yes                                            | fabs()                         |                                |                                                |
| tanh()                         | Yes                            | Yes                                            | floor()                        | Yes                            |                                                |
| exp()                          | Yes                            | Yes                                            | $\pmod{ }$                     | Yes                            | Yes                                            |

<span id="page-11-1"></span>**Table 1–2.** Math Library Floating-Point Usage

When you omit the floating-point divide instruction, the Nios II SBT for Eclipse implements floating-point division in software.

For information about selecting the floating-point division hardware with the Nios II MegaWizard interface, refer to the *[Instantiating the Nios II Processor in SOPC Builder](http://www.altera.com/literature/hb/nios2/n2cpu_nii51004.pdf)* chapter of the *Nios II Processor Reference Handbook*.

#### <span id="page-12-0"></span>**Simulation**

You can use the floating-point custom instructions with the ModelSim hardware simulator.

#### <span id="page-12-1"></span>**Device Resource Usage**

The floating-point custom instructions are available on all Altera devices that support the Nios II processor. [Table](#page-12-2) 1–3 shows approximate resource usage in each supported device.

If the target device includes on-chip multiplier elements, the floating-point hardware incorporates them as needed. If there are no on-chip multiplier elements, the floatingpoint custom instructions are implemented entirely with general-purpose logic elements.

<span id="page-12-2"></span>**Table 1–3.** Approximate Device Resource Usage

| <b>Target Device Family</b> | <b>Logic Elements (LE) or</b><br><b>Adaptive Look-up Tables (ALUT)</b> | <b>Multiplier</b><br><b>Elements</b> $(1)$ |   |  |
|-----------------------------|------------------------------------------------------------------------|--------------------------------------------|---|--|
|                             | <b>Without Divide</b>                                                  | <b>With Divide</b>                         |   |  |
| Cyclone III                 | 1500 LEs                                                               | 7200 LEs                                   |   |  |
| Stratix III                 | 750 ALUTs                                                              | 4200 ALUTs                                 | 4 |  |

**Note to [Table 1–3](#page-12-2)**:

<span id="page-12-3"></span>(1) In Cyclone III devices, the multiplier element is an embedded multiplier 9-bit element. In Stratix III devices, the multiplier element is a DSP 18-bit element.

 $\mathbb{I}$  Depending on the Quartus II routing and fitting, resource usage in your project might differ considerably from the values shown in [Table 1–3.](#page-12-2)

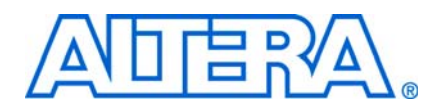

# <span id="page-14-1"></span>**Document Revision History**

<span id="page-14-0"></span>The following table shows the revision history for this document.

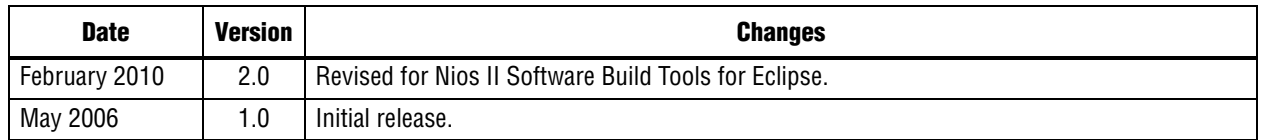

## <span id="page-14-2"></span>**How to Contact Altera**

For the most up-to-date information about Altera products, refer to the following table.

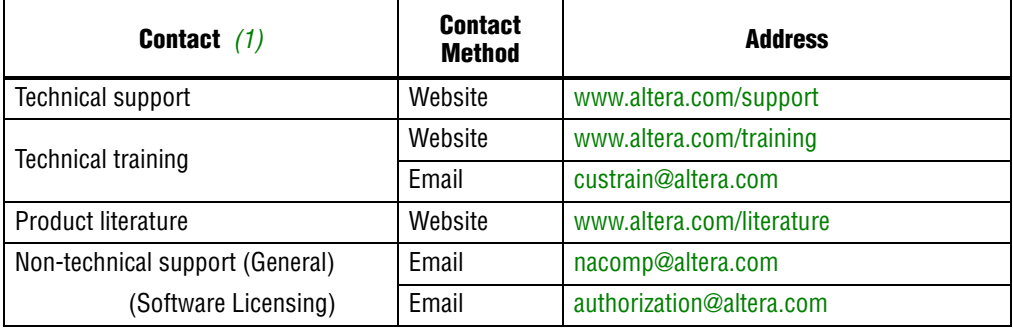

**Note to Table:**

<span id="page-14-4"></span>(1) You can also contact your local Altera sales office or sales representative.

# <span id="page-14-3"></span>**Typographic Conventions**

The following table shows the typographic conventions this document uses.

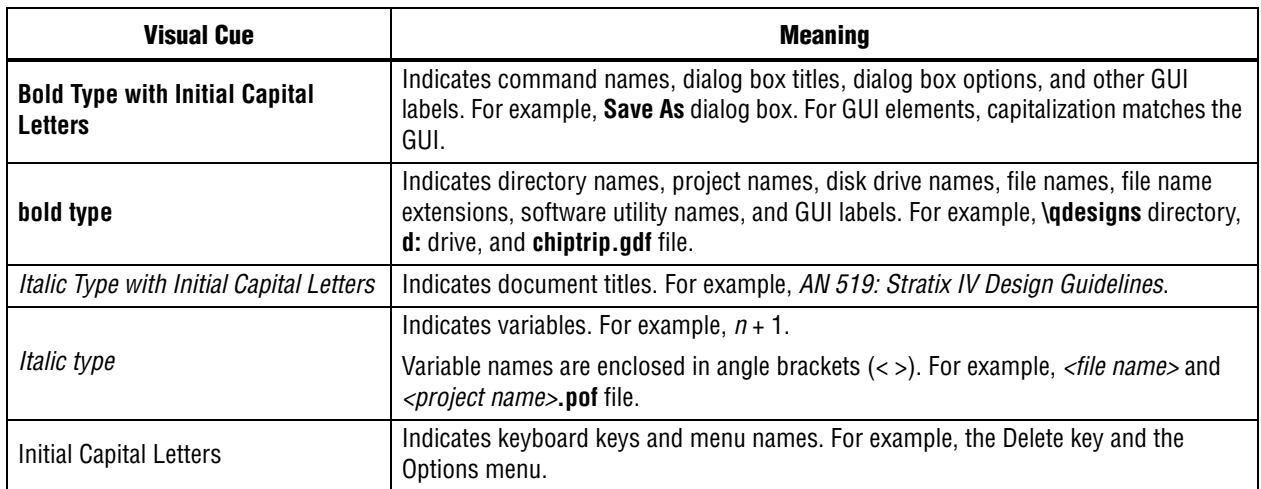

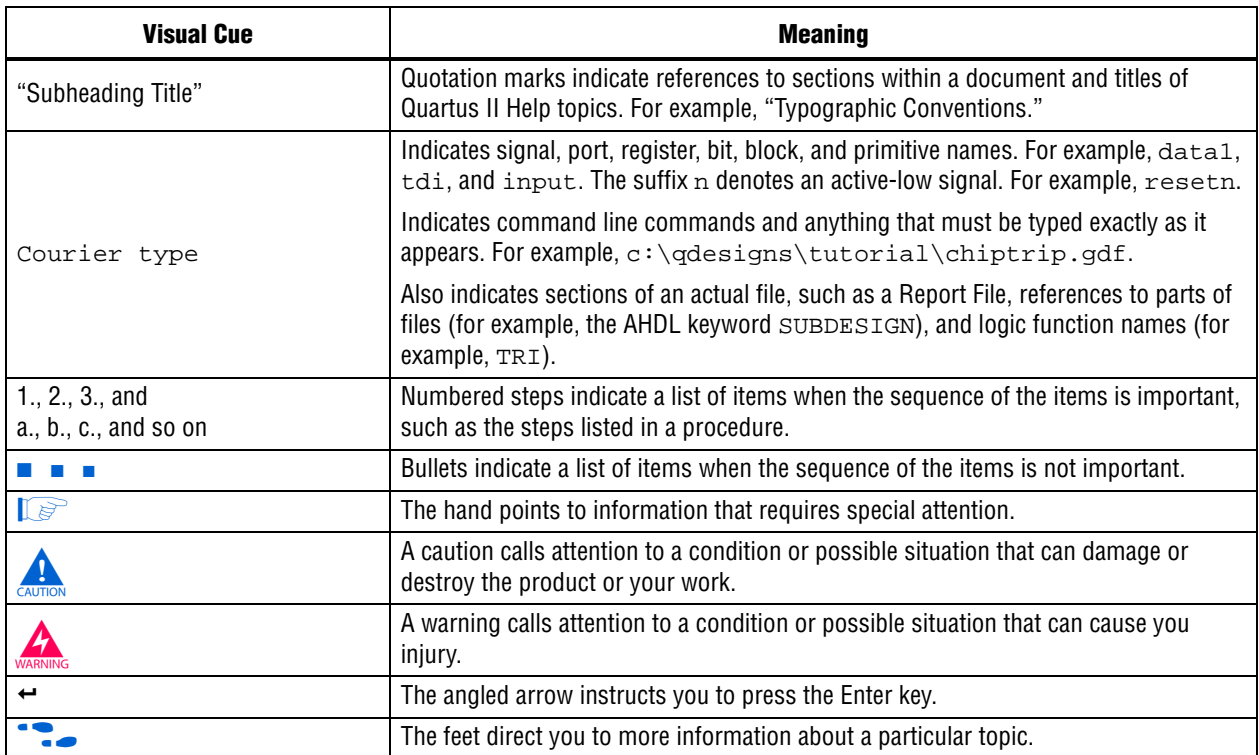